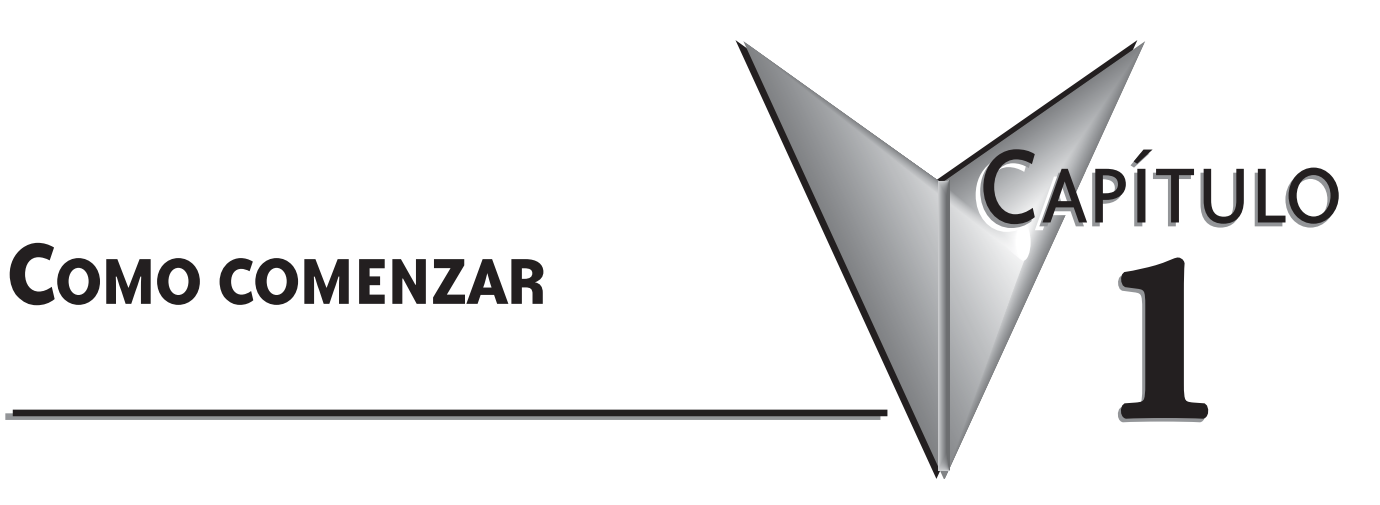

# **En este capítulo...**

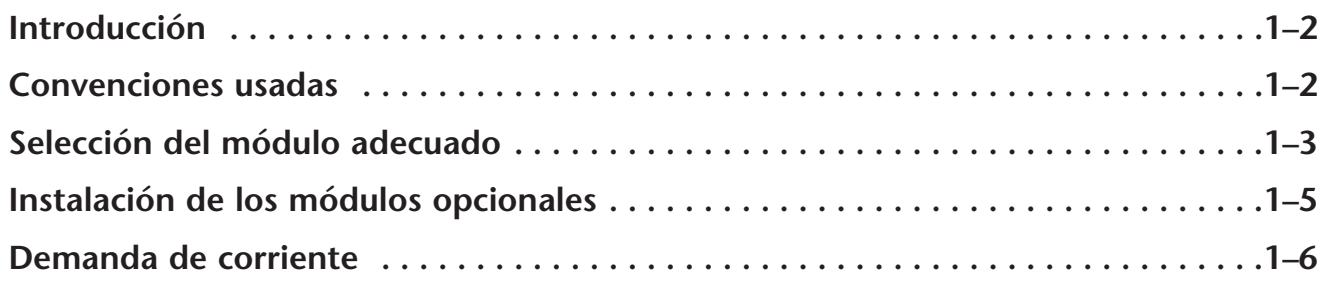

# **Introducción**

## **El propósito de este manual**

Este manual describe los módulos opcionales que están disponibles para las familias de PLCs DL05 y DL06. Le mostrará cómo seleccionar e instalar un módulo opcional para su PLC.

#### **Manuales complementarios**

Usted necesitará una copia del manual de usuario DL05 (D0-USER-M) o del manual de usuario DL06 (D0-06USER-M-SP) cuando use los módulos opcionales en su PLC.

## **Apoyo técnico**

Nos esforzamos en hacer nuestros manuales los mejores de la industria. Confiamos en sus comentarios para hacernos saber si estamos alcanzando nuestra meta. Si usted no puede encontrar la solución a su uso particular, o si por cualquier razón usted necesita apoyo técnico, por favor, puede escribirnos un correo electrónico o llámenos por teléfono a:

#### **770–844–4200 en Estados Unidos**

Nuestro grupo de apoyo técnico trabajará con usted para contestar a sus preguntas. Estamos disponibles de Lunes a a Viernes a partir de la 9:00 AM hasta las 6:00 P.M hora de Nueva York. También le animamos a que visite nuestro sitio de internet en donde usted puede encontrar información técnica y no técnica sobre nuestros productos y nuestra compañía.

#### **http://www.automationdirect.com**

Si usted tiene un comentario, una pregunta o una sugerencia sobre cualesquiera de nuestros productos, servicios, o manuales, devuelva sus comentarios a nosotros.

# **Convenciones usadas**

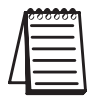

Cuando usted ve el icono de la "libreta" en el margen izquierdo, el párrafo a la su derecha inmediata será una **nota especial.** La palabra **NOTA**: en negrita marcará el principio del texto.

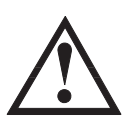

**Cuando usted vea "el icono de la marca de exclamación" en el margen izquierdo, el párrafo a la su derecha inmediata será una advertencia. Esta información podría prevenir lesión, pérdida de funciones o aún la muerte (en casos extremos).La palabra ADVERTENCIA:en negrita marcará el principio del texto.**

# **Asuntos claves en cada capítulo**

El principio de cada capítulo se enumerarán los asuntos claves que se pueden encontrar en ese capítulo.

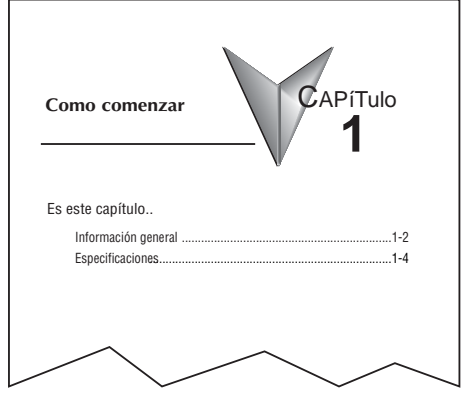

# **Seleccione el módulo adecuado**

# **DL05**

El micro PLC DL05 tiene solamente una ranura de opción para instalar un módulo opcional. La selección adecuada de un módulo depende del uso del control deseado.

# **DL06**

El PLC DL06 tiene cuatro ranuras para colocar módulos opcionales. Los módulos opcionales se pueden también agregar según el uso del control deseado.

# **Selección de módulos**

Hay más de 30 módulos opcionales disponibles.

Las especificaciones y los diagramas eléctricos para los módulos discretos de E/S se pueden encontrar en los capítulos siguientes.

Una descripción completa de los módulos analágicos se puede encontrar en sus capítulos respectivos en este manual.

Algunos módulos tales como F0-CP128, D0-DEVNETS, H0-ECOM, H0-PSCM, D0-DCM y H0-CTRIO se describen en sus manuales de usuario respectivos; vea la referencia de los manual en las tabla siguientes, las que también enumeran los módulos disponibles.

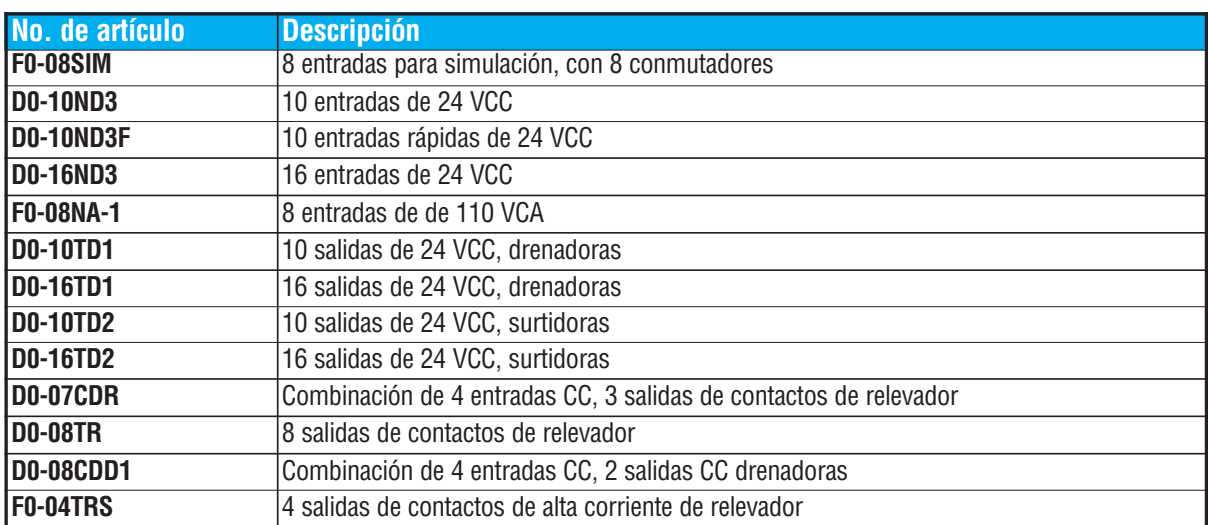

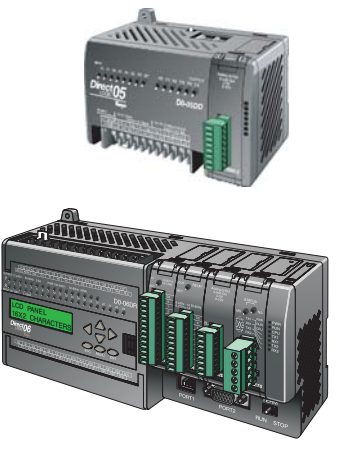

# **Selección de módulos, continuado**

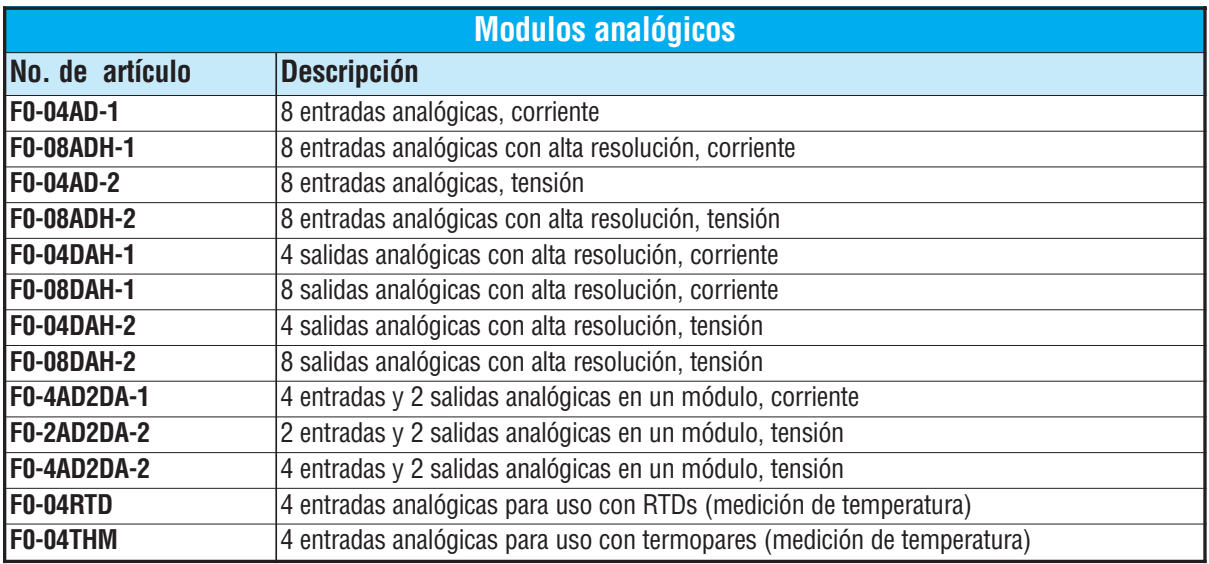

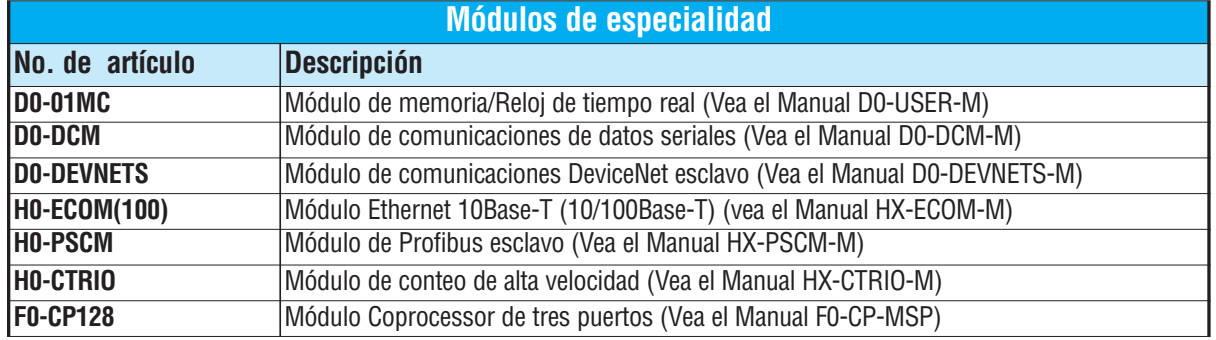

# **Instalación de los módulos opcionales**

Antes de instalar el módulo opcional en la ranura de módulos opcionales del PLC DL05 o las ranuras del PLC DL06, configure los puentes y/o los dipswitches necesarios en el módulo. Vea la información el el capítulo correspondiente.

# **Retirando la cubierta de la ranura**

El primer paso en la instalación del módulo opcional es quitar la cubierta protectora de la ranura de opción. Quite la cubierta oprimiendo las lengüetas del sujetador y levantando la cubierta.

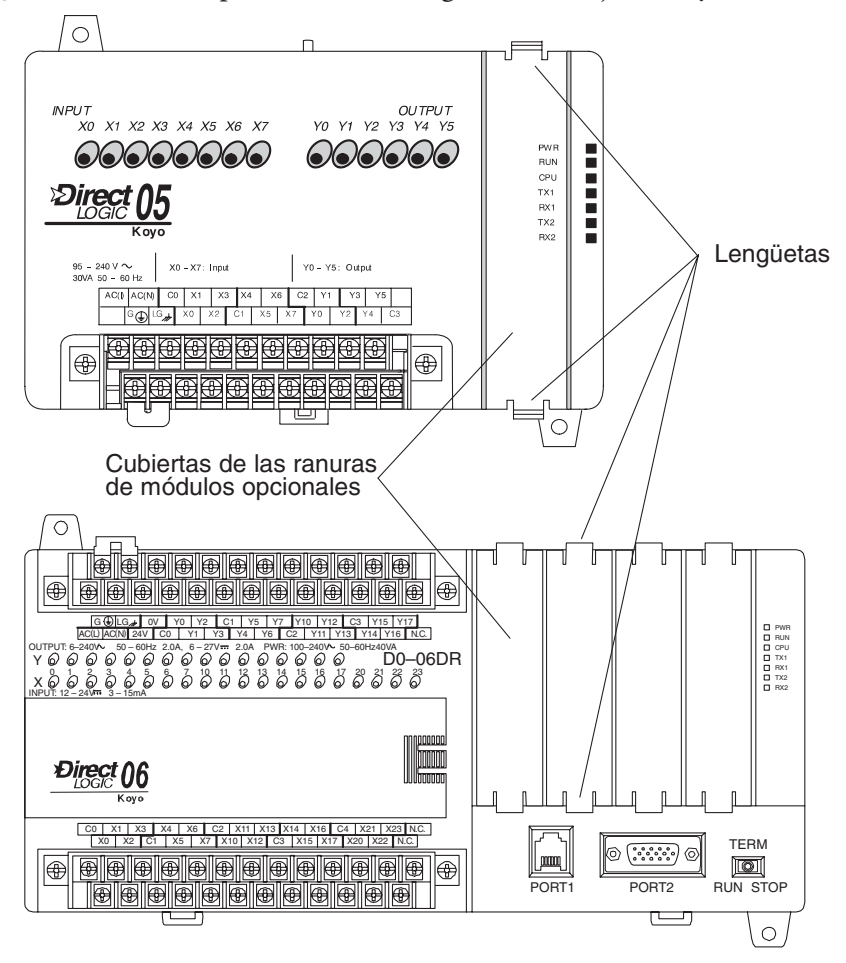

# **Insiera el módulo**

Ahora, insiera el módulo en la ranura abierta. Sitúe el módulo de modo que la información impresa se oriente en la misma dirección que las marcas en el PLC. Asegúrese de alinear el conector al circuito impreso del módulo con el conector de la placa trasera del PLC. Presione el módulo en la ranura hasta que el frente del módulo esté rasante con el frente del PLC. Instale los módulos restantes en el DL06. Una vez que los módulos estén en su lugar el PLC está listo para ser programado.

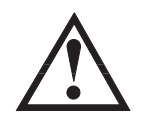

**ADVERTENCIA: El PLC debe ser desconectado de la energía eléctrica antes de inserir o de quitar un módulo. Si no se desconecta la energía, podría dañarse el módulo, el PLC o ambos.**

# **Demanda de corriente**

El PLC DL06 tiene cuatro ranuras de tarjetas opcionales. Para determinar si la combinación de tarjetas que usted selecciona tiene suficiente suministro de energía, usted necesitará realizar un cálculo de la demanda de corriente al PLC.

## **Energía suministrada**

La energía entregada a los módulos opcionales es suministrada desde dos orígenes: desde la fuente de poder interna de la unidad y si es necesario, de una fuente externa (suministrada por el cliente).

Los PLCs alimentados por corriente alternada suministran una cantidad limitada de energía en 24VCC. La salida de 24VCC se puede utilizar para accionar dispositivos externos.

Para hacer una verificación del consumo de corriente comience considerando la corriente entregada por la base de la unidad.

Todas las fuentes de los PLCs DL06 entregan la misma cantidad de corriente en 5VCC. Solamente las unidades alimentadas CA tienen 24 VCC auxiliar.

Hay que considerar un balance entre la corriente de 5VCC y de 24VCC. La cantidad de corriente en 5VDC disponible depende de la cantidad de corriente de 24VCC que sea usada, y la cantidad de corriente en 24VCC disponible depende de la cantidad de corriente en 5VCC consumida. Determine la cantidad de corriente suministrada internamente con ayuda de la tabla en la página siguiente.

### **Corriente requerida por la base de la unidad**

Debido a las diversas configuraciones de entradas y salidas disponibles en la familia DL06, la corriente consumida por la base de la unidad varía de modelo en modelo. Reste la cantidad de corriente requerida por la unidad de la cantidad de corriente suministrada por la unidad . Asegúrese de restar la corriente tanto de 5VCC como de 24VCC.

## **Corriente requerida por los módulos opcionales**

A continuación, reste la cantidad de corriente requerida por los módulos opcionales que usted está planeando utilizar. Una vez más recuerde de restar 5VCC y 24VCC.

Si su análisis de cálculo de corriente le muestra que hay corriente de sobra disponible, usted debe tener una configuración que funcionará adecuadamente. Si no es así, aparecen problemas de funcionamiento.

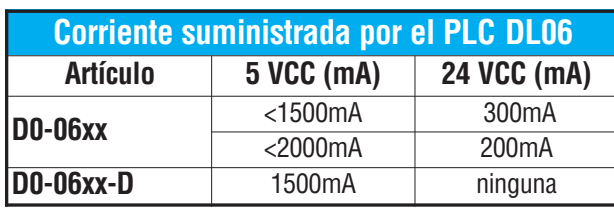

**Si el consumo en 5VCC es menos de 2000 mA, pero más que 1500 mA, entonces la corriente disponible de la fuente 24 VCC es 200 mA. Si el consumo en 5VCC es menos que 1500mA, entonces la corriente disponible en 24 VCC es 300mA.** 

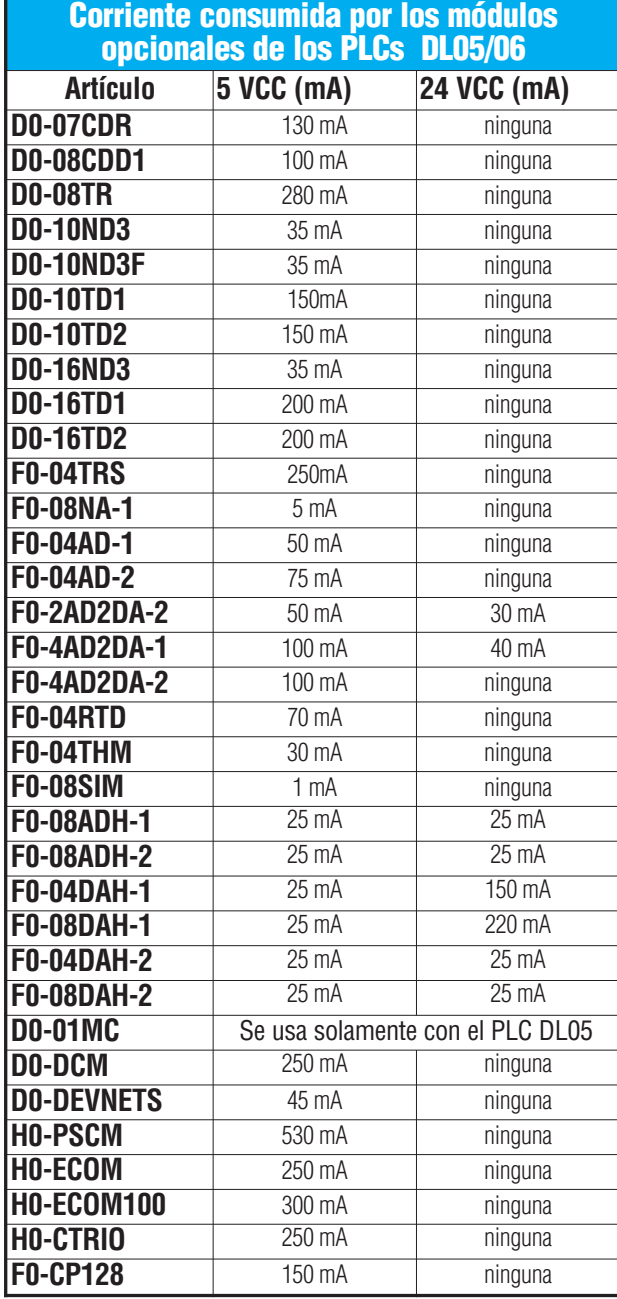

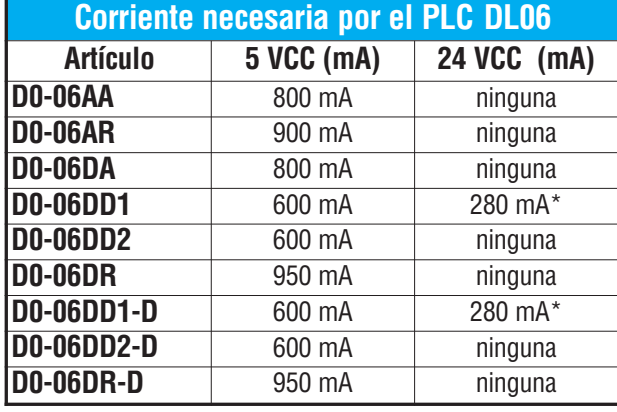

**\* 24VCC auxiliar usada para alimentar el terminal V+ de las salidas drenadoras de los PLCs D0-06DD1/-D**

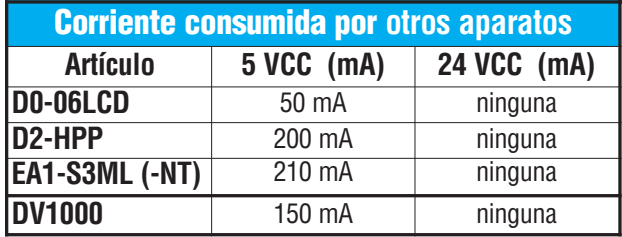

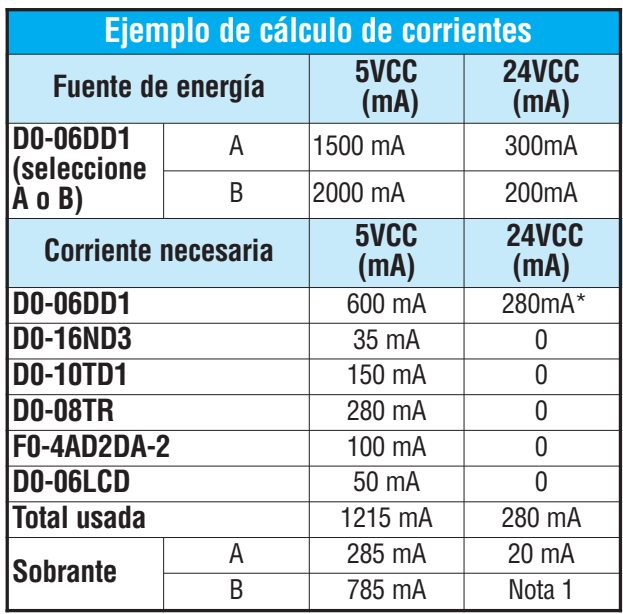

**Nota 1:** Si la fuente de energía auxiliar de 24VCC del PLC se utiliza para accionar las salidas drenadoras, use la opción A de la tabla, arriba.

**1**

Г.